#### МАСТЕР-КЛАСС

I

### **ВОЗМОЖНОСТИ СЦИНТИГРАФИЧЕСКОЙ ДИАГНОСТИКИ ИШЕМИЧЕСКОЙ БОЛЕЗНИ СЕРДЦА**

Заводовский К.В.

акие методы применяются для диагностики ишемической болезни сердца? В чем преимущество и недостатки сцинтиграфической диагностики, какова диагностическая ценность сцинтиграфии? Каким рекомендациям необходимо следовать при сцинтиграфической диагностики ишемической болезни акие методы применяются для диагностики ишемической болеми преимущество и недостатки сцинтиграфической диагностики ишемической диагностики мо следовать при сцинтиграфической диагностики ишемичествердца? На эти и другие воп

Ключевые слова: сцинтиграфия, ишемическая болезнь сердца, радионуклидные методы, лучевая диагностика.

#### **SCINTIGRAPHY OF ISCHEMIC HEART DISEASE**

Zavodovsky K.V.

hich methods are used to diagnose coronary heart disease? What are the advantages and disadvantages of scintigraphic method, what is the diagnostic value of scintigraphy? What recommendations should be followed when performing scintigraphy within coronary heart disease? These and other questions are answered in today's master class. M hich methods are used to diagnose coronary heart disease? What are the ad-<br>vantages and disadvantages of scintigraphic method, what is the diagnostic rocurrans Bacung<br>value of scintigraphy? What recommendations should be

Keywords: scintigraphy, ischemic heart disease, radionuclide methods, radiology.

НИИ кардиологии Томского НИМЦ г. Томск, Россия

Госпиталь Басилдона, Университетский колледж Лондона Лондон, Великобритания

# **Для просмотра мастер-класса перейдите на сайт:** [https://rejr.ru/twenty-six\\_nomer/master-class.html](https://youtu.be/e9MseBheOfM)

д.м.н., ведущий научный сотрудник лаборатории радионуклидных

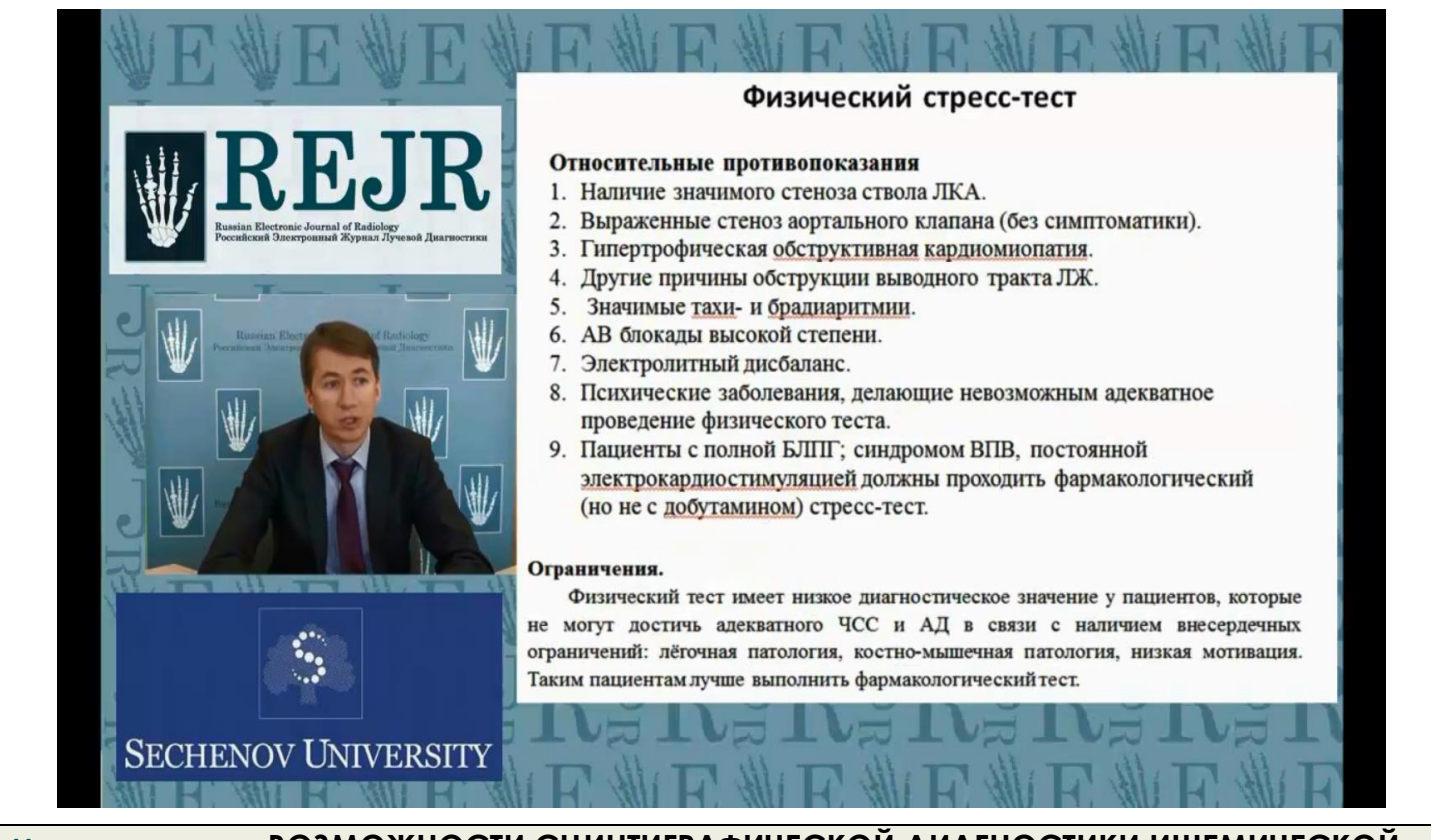

## **Мастер-класс. ВОЗМОЖНОСТИ СЦИНТИГРАФИЧЕСКОЙ ДИАГНОСТИКИ ИШЕМИЧЕСКОЙ БОЛЕЗНИ СЕРДЦА**

Для запуска презентации нажмите на любое место в области презентации, чтобы она загрузилась (если Вы просматриваете журнал в окне браузера, то вначале сохраните журнал к себе на компьютер и откройте его с локального диска, иначе презентация не пойдет).

1) Используйте кнопки влево и вправо в левом нижнем углу страницы для перемещения по слайдам.

2) Каждая презентация сопровождается текстовым или звуковым комментарием автора. Включите в верхнем левом углу третью вкладку – ЗАМЕТКИ. Следите за текстом автора при переключении презентации на новый слайд. Если презентация сопровождается звуком, то отрегулируйте уровень звука, нажав на иконку динамика. 3) Чтобы включить полноэкранный просмотр презентации достаточно нажать левой кнопкой мыши на правую ниж-

нюю клавишу перехода в полноэкранный режим.

Если у Вас не отображается мастер-класс – установите Adobe Flash Player: **<http://get.adobe.com/ru/flashplayer/>**

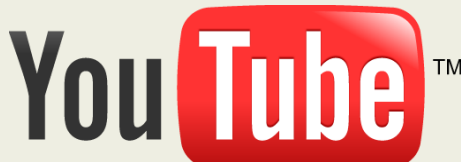

**Внимание! Презентация защищена авторскими правами. Полное или частичное копирование материала запрещено, без предварительного согласия авторов.**